# Wi-Fi に繋がらないときの対処方法について

### 2024/06/19

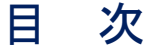

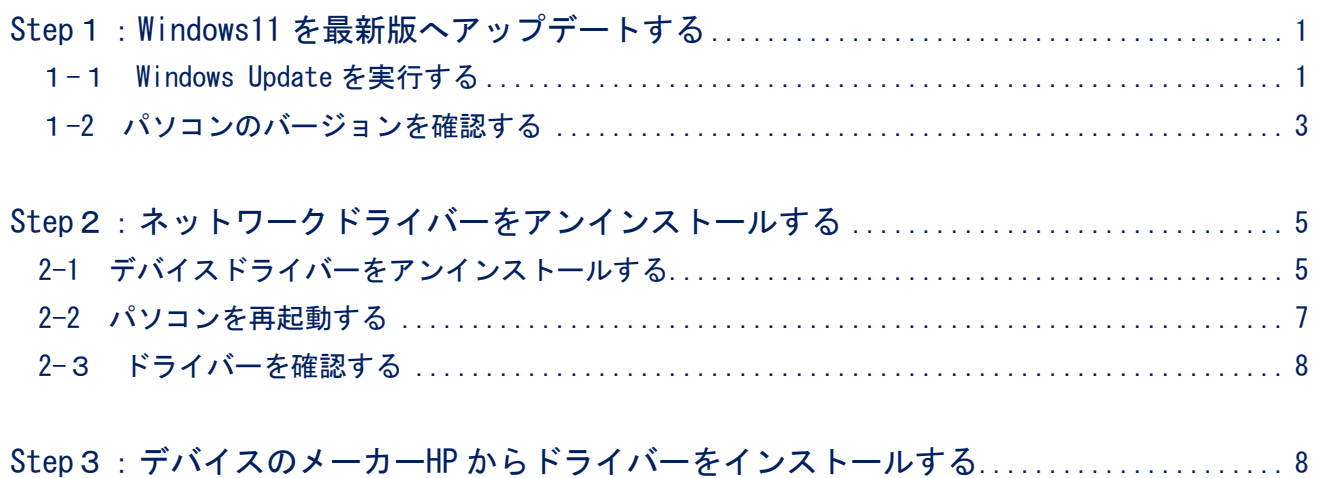

### <span id="page-0-0"></span>Step 1: Windows11 を最新版へアップデートする

<span id="page-0-1"></span>1-1 Windows Update を実行する

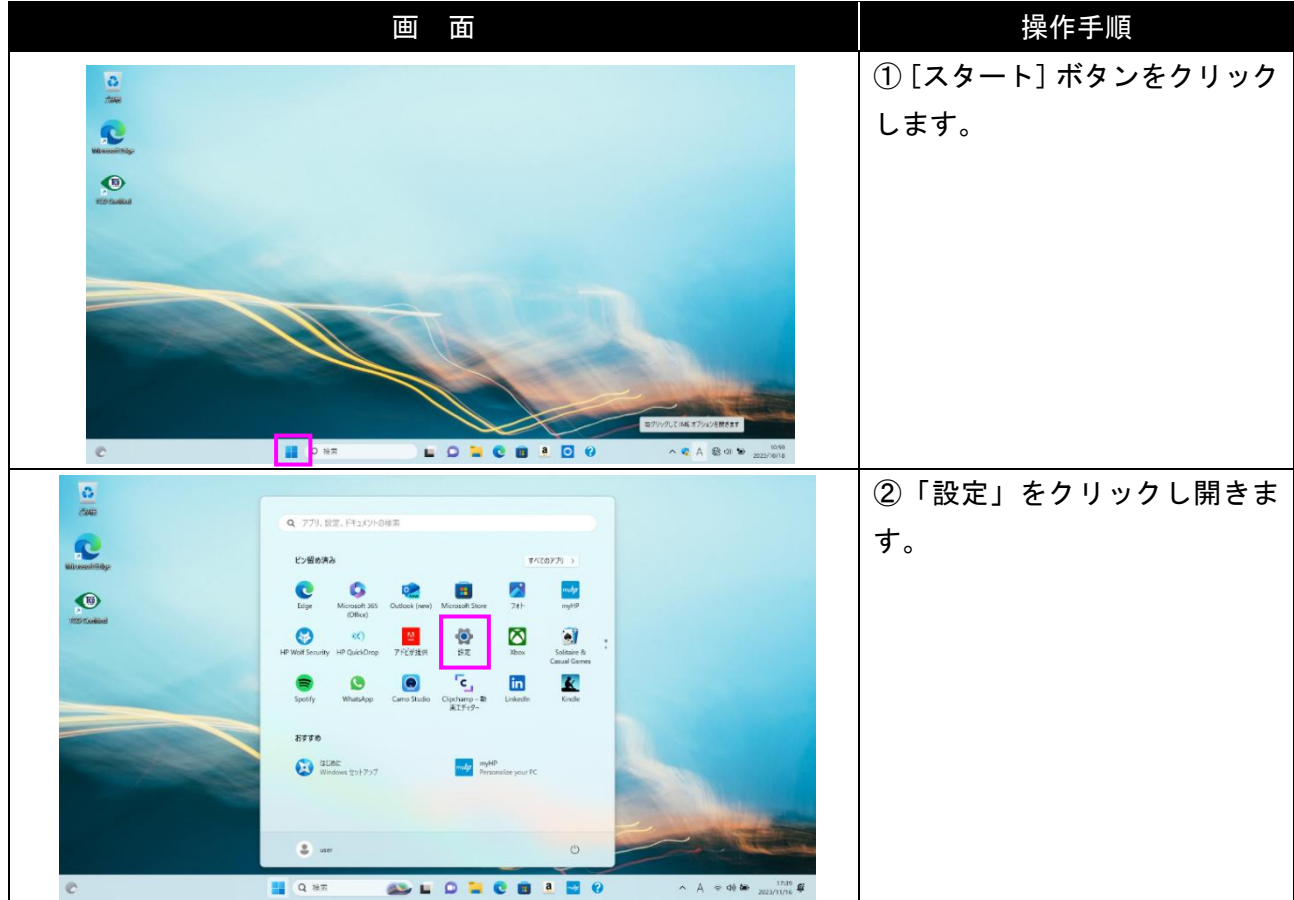

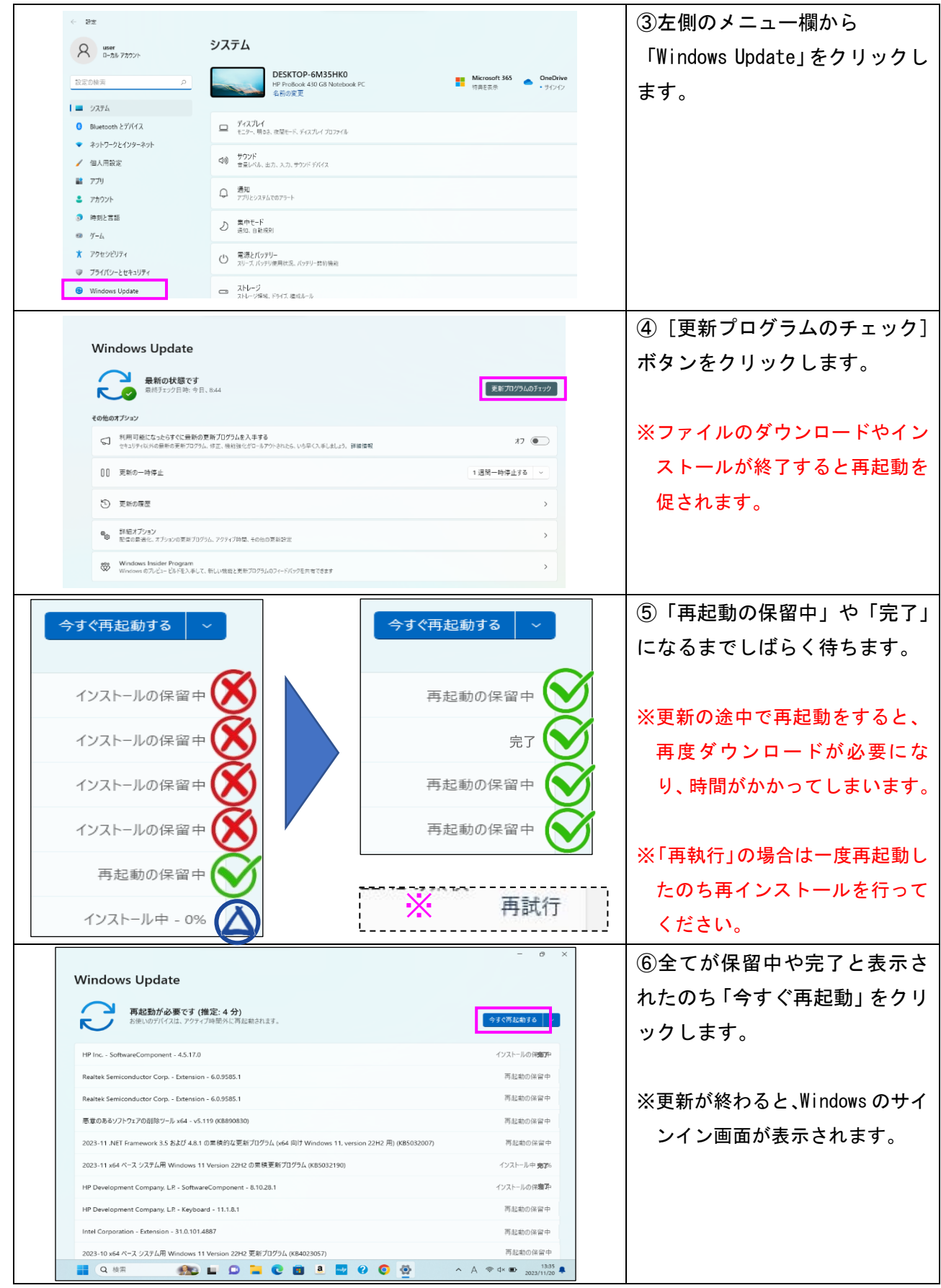

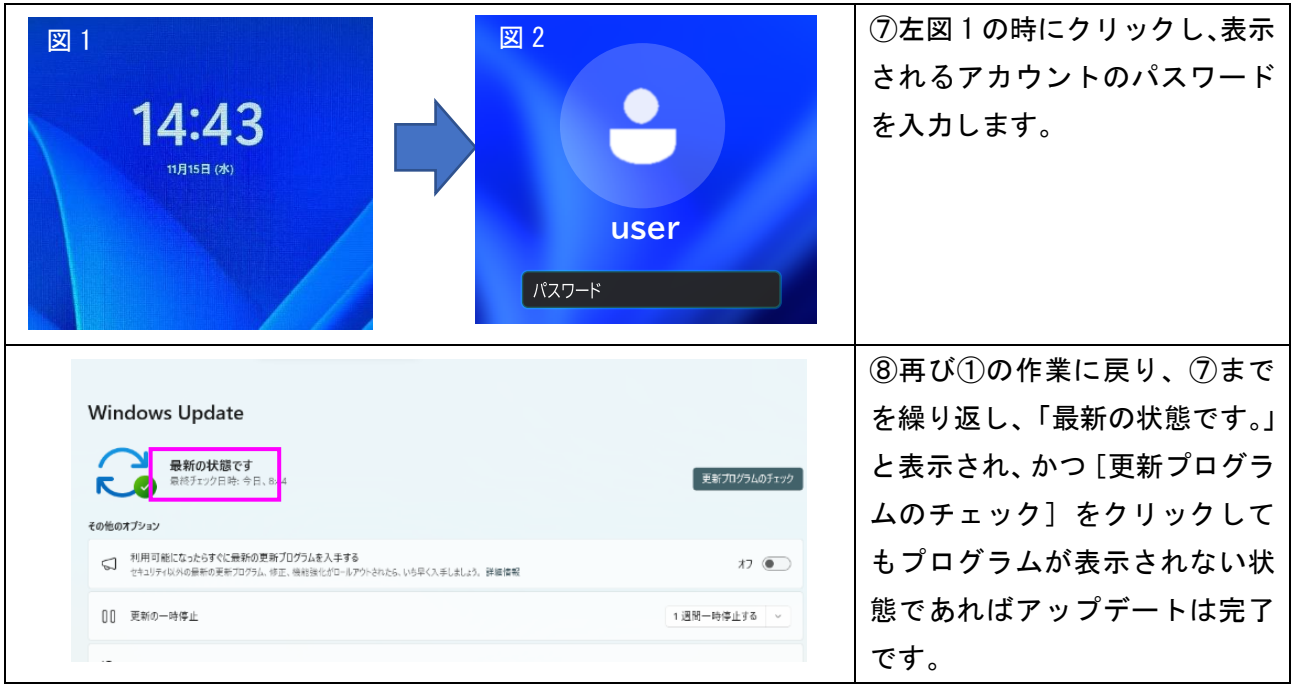

## <span id="page-2-0"></span>1-2 パソコンのバージョンを確認する

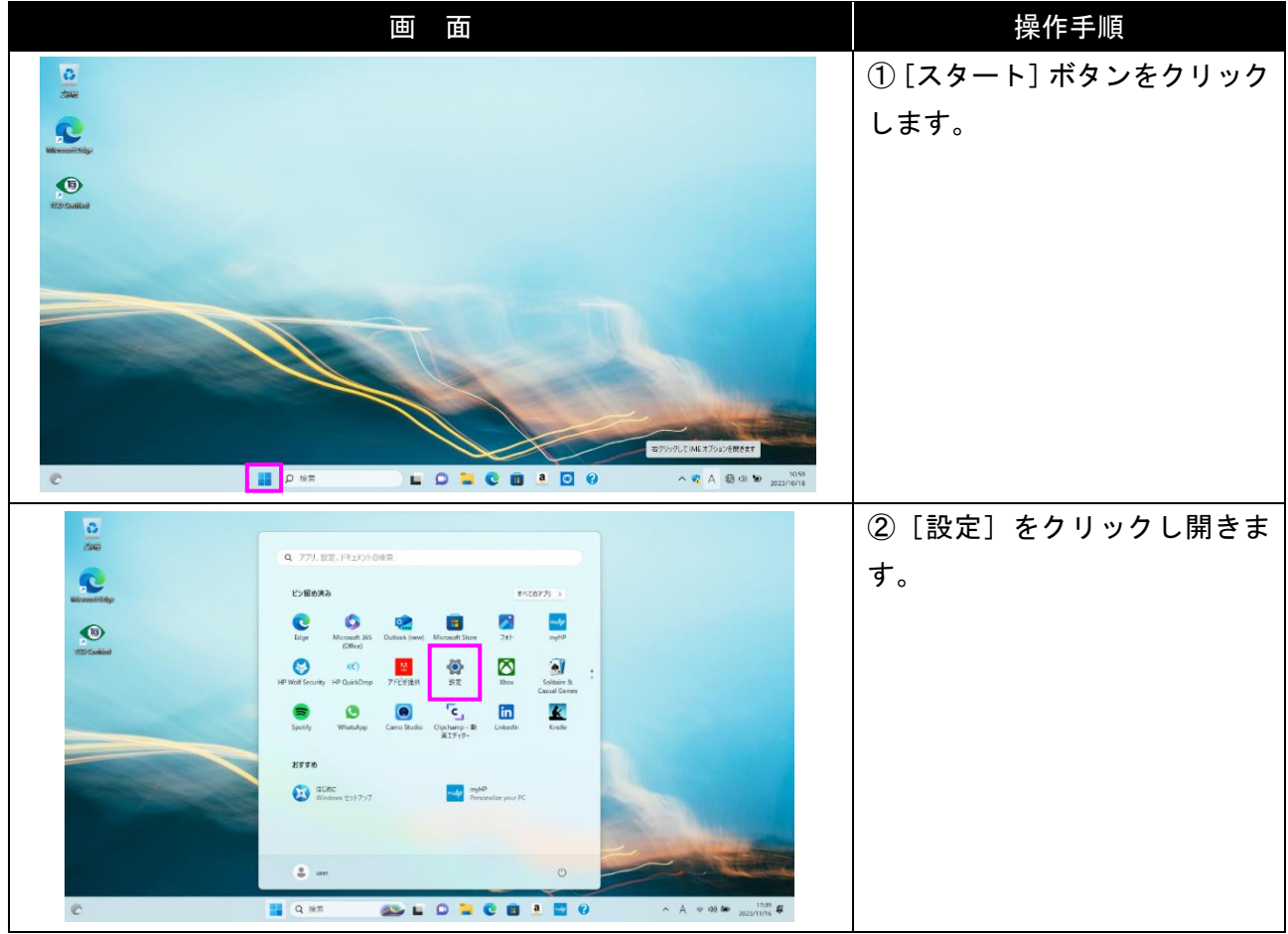

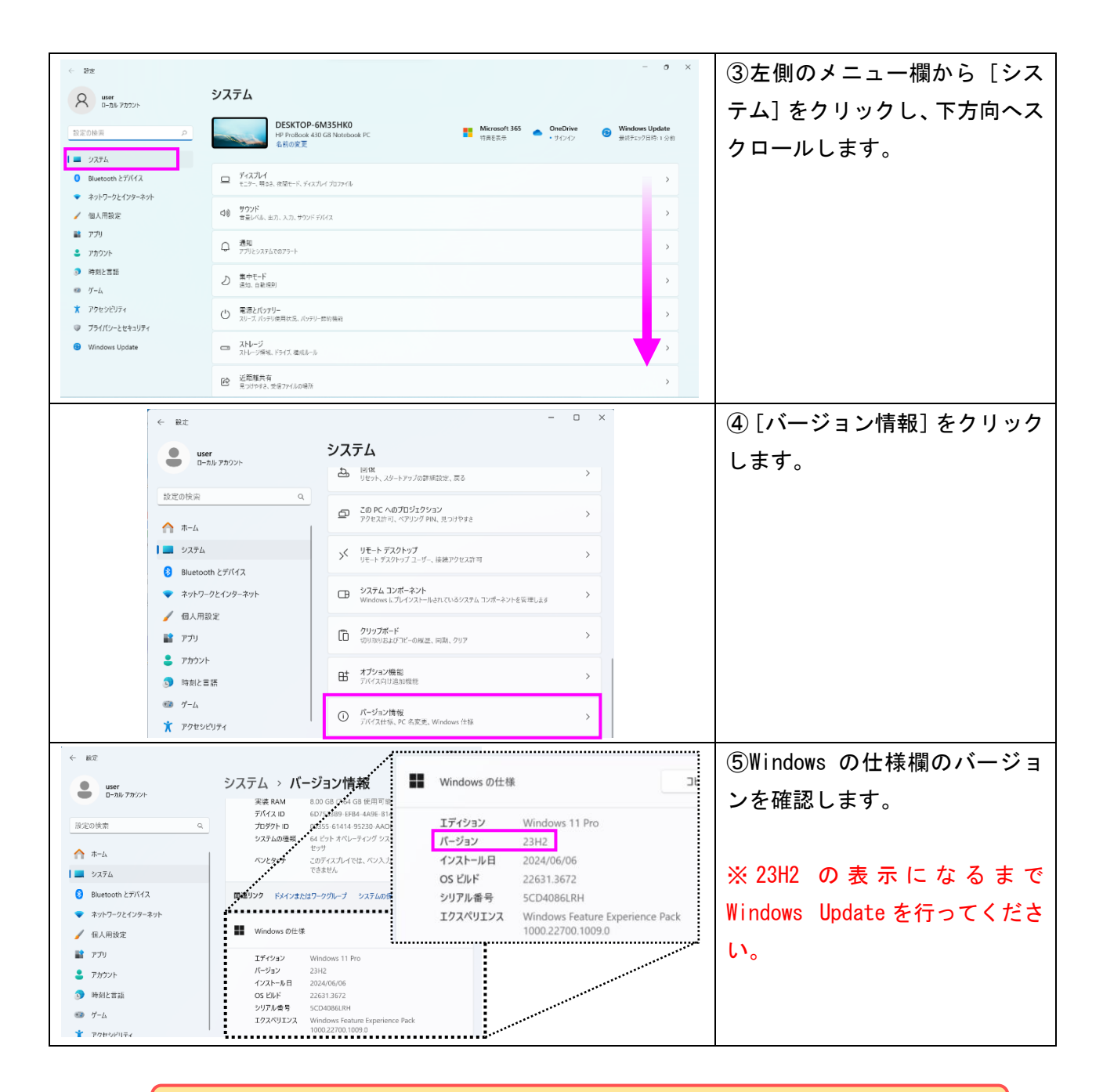

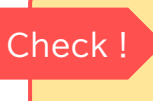

以下の項目が当てはまれば Step1 は完了です。 □ Windows Update は「最新の状態です」と表示がある。 □ Windows のバージョンは 23H2 である。

## <span id="page-4-0"></span>Step2:ネットワークドライバーをアンインストールする

Step1 を実施しても改善が見られない場合、以下 Step2 を実行ください。

<span id="page-4-1"></span>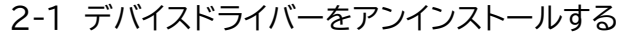

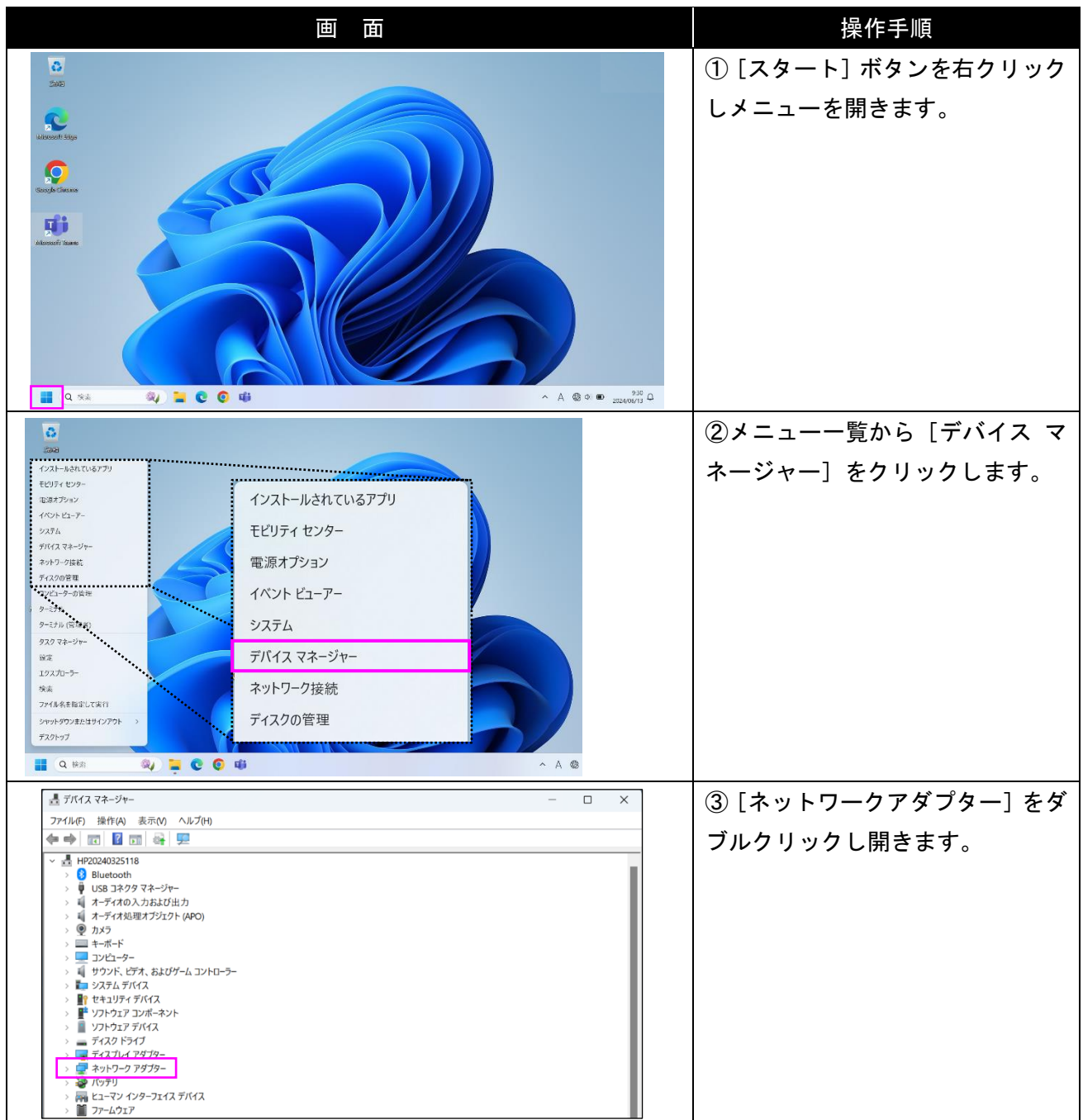

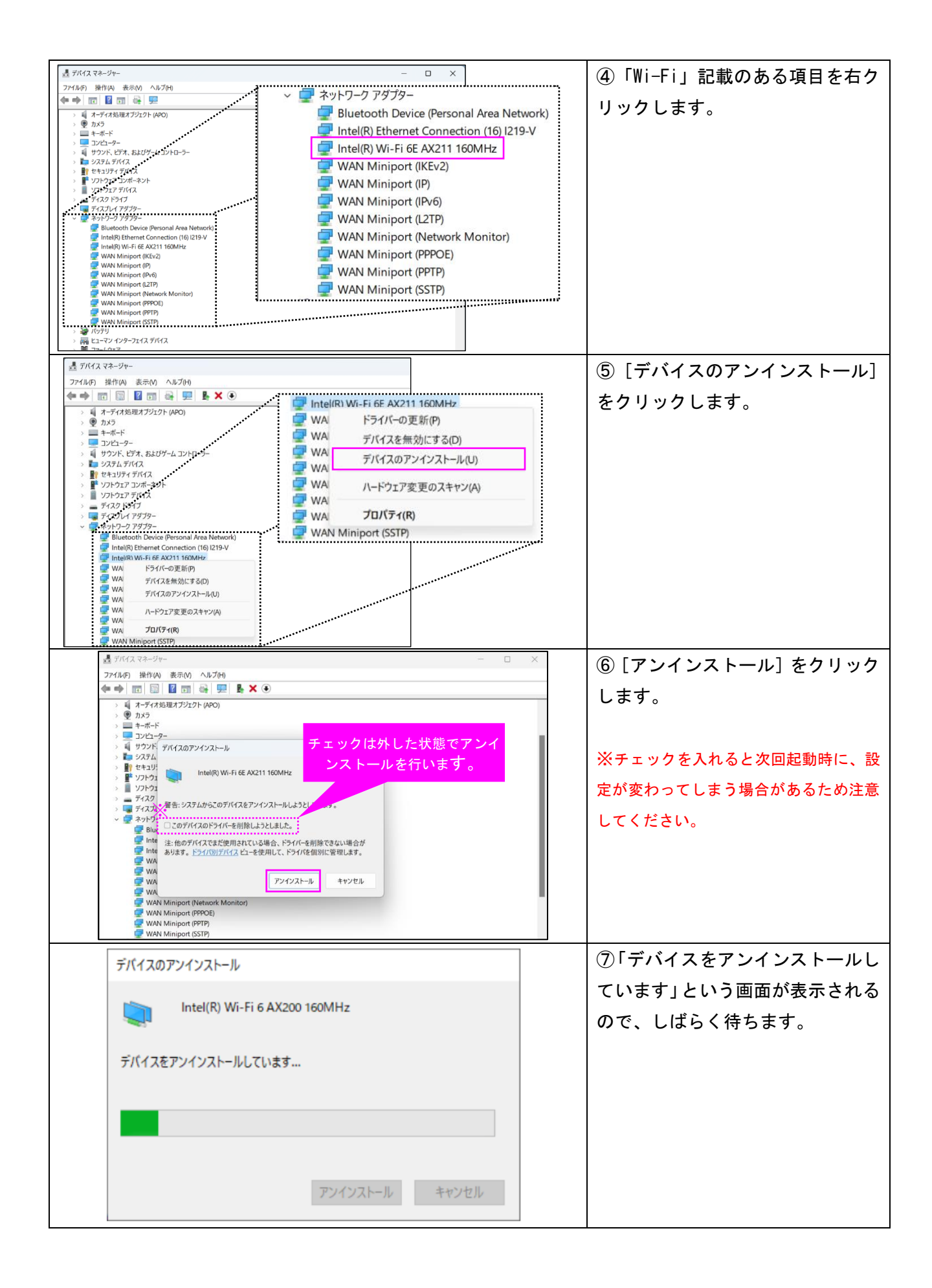

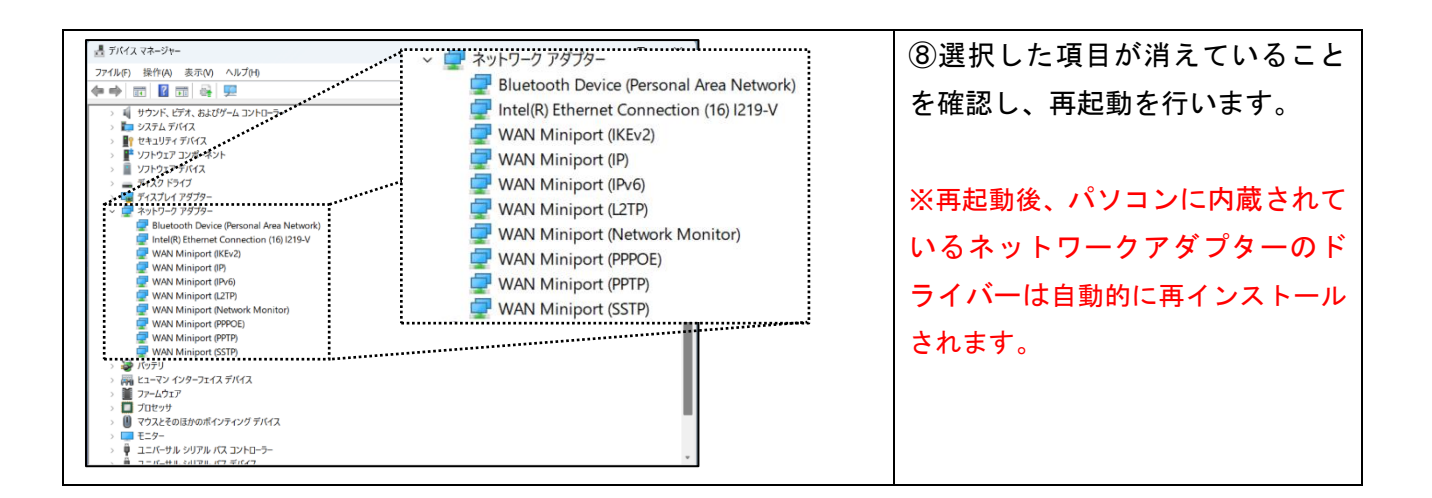

#### <span id="page-6-0"></span>2-2 パソコンを再起動する

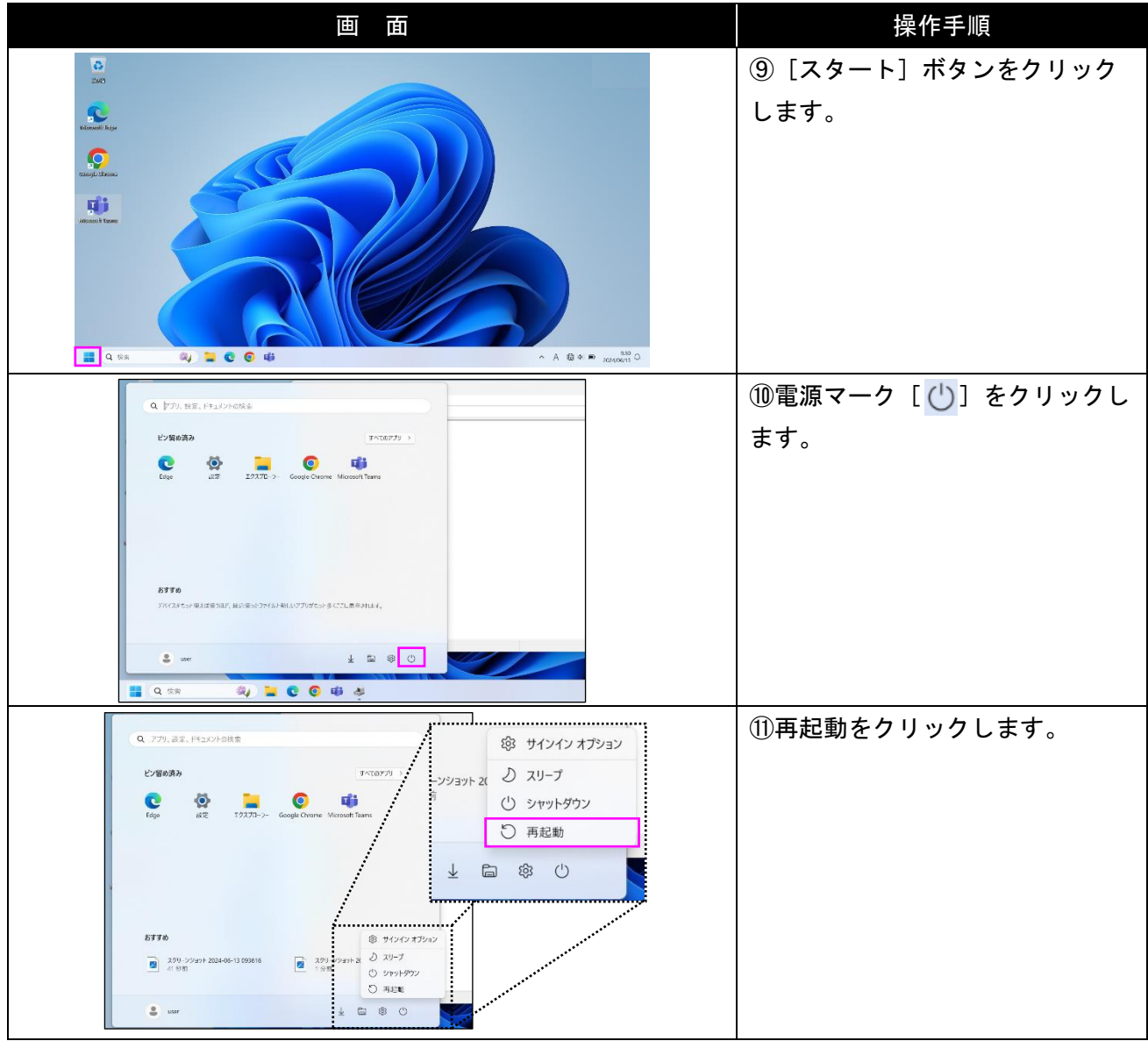

<span id="page-7-0"></span>2-3 ドライバーを確認する

操作手順①~③を再度行い、「ネットワークアダプター」の一覧を表示します。該当するネットワーク アダプターのドライバーが再インストールされ、問題なく表示されているか確認してください。

<span id="page-7-1"></span>Step3:デバイスのメーカーHP からドライバーをインストールする

Step1、Step2 を実施しても改善が見られない場合、お手持ちのパソコンメーカーホームページより最 新のデバイスドライバーをダウンロードおよびインストールを行ってください。

(参考 URL)

HP: <https://jp.ext.hp.com/v-ivr/common/os-howto/faq/10/>

Fujitsu: <https://www.fmworld.net/cs/azbyclub/qanavi/jsp/qacontents.jsp?rid=3&PID=5111-3396>

LAVIE: <https://faq.nec-lavie.jp/qasearch/1007/app/servlet/qadoc?QID=018282>

DELL:[https://www.dell.com/support/kbdoc/ja-jp/000183911/dell-](https://www.dell.com/support/kbdoc/ja-jp/000183911/dell-%E3%83%89%E3%83%A9%E3%82%A4%E3%83%90%E3%83%BC-%E3%82%92-%E3%83%80%E3%82%A6%E3%83%B3%E3%83%AD%E3%83%BC%E3%83%89%E3%81%97%E3%81%A6-%E3%82%A4%E3%83%B3%E3%82%B9%E3%83%88%E3%83%BC%E3%83%AB%E3%81%99%E3%82%8B-%E6%96%B9%E6%B3%95)ドライバー-を-ダウンロードして-イ [ンストールする](https://www.dell.com/support/kbdoc/ja-jp/000183911/dell-%E3%83%89%E3%83%A9%E3%82%A4%E3%83%90%E3%83%BC-%E3%82%92-%E3%83%80%E3%82%A6%E3%83%B3%E3%83%AD%E3%83%BC%E3%83%89%E3%81%97%E3%81%A6-%E3%82%A4%E3%83%B3%E3%82%B9%E3%83%88%E3%83%BC%E3%83%AB%E3%81%99%E3%82%8B-%E6%96%B9%E6%B3%95)-方法

Dynabook: [https://dynabook.com/assistpc/various\\_download/index\\_j.htm](https://dynabook.com/assistpc/various_download/index_j.htm)